# TOOLS C++ DATA TYPES

Problem Solving with Computers-I Chapter 1 and Chapter 2

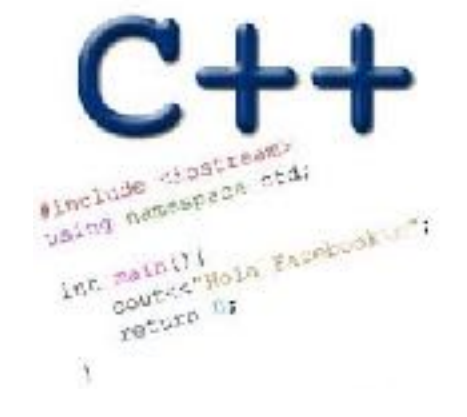

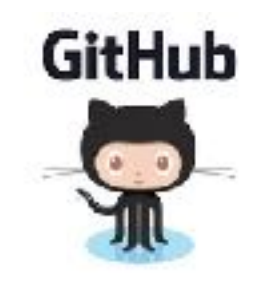

 $\ddot{\phantom{1}}$ 

## CLICKERS OUT – FREQUENCY AB

## Programming in the unix environment

- File System
- File versus directory
- Path: Relative vs absolute
- Navigating the file system with unix commands:
- ls (list)
- mv (move)
- cp (copy)
- pwd (print working directory show me the full path)
- mkdir (make directory)
- cd (change directory)
- Using .(dot) and ~ when specifying relative paths

## Writing a simple C++ program

```
// hello.cpp
#include <iostream>
```
using namespace std;

```
int main() {
  cout << "Hello CS 16!" << endl;
  return 0;
}
```
Compiling and executing a C++ program

```
$ g++ -o hello hello.cpp
$ ./hello
Hello CS 16!
$
```
## Vim survival skills

- Learn the basic 8: [https://ucsb-cs16.github.io/topics/vim\\_basic\\_eight/](https://ucsb-cs16.github.io/topics/vim_basic_eight/)
- Open a new file: vim <filename>
	- 1. Quit without saving
	- 2. Enter code
	- 3. Save, Save and quit
	- 4. Copy paste, cut and paste
	- 5. Search, Search and replace
	- 6. Show line numbers
	- 7. Go to a line number
	- 8. Save as

## Program compilation

What does it mean to "compile" a C++ program?

- A. Write the implementation of the program in a .cpp file
- B. Convert the program into a form understandable by the processor
- C. Execute the program to get an output
- D. None of the above

## Kinds of errors

Which of the following types of errors is produced if our program divides a number by 0?

- A. Compile-time error
- B. Run-time error
- C. Both A and B
- D. Neither A or B

## Review: C++ Variables and Datatypes

- • **Variables** are containers to store data
- • **C++** variables must be "declared" before they are used by specifying a datatype
	- •int: Integers
	- double: floating point numbers
	- •char: characters
	- •string: sequence of characters e.g. "apple"

## Naming variables

- • **Variable names must:**
	- •Start with an alphabet (a-z, A-Z) or underscore(\_)
	- •Other characters can be alphanumeric and underscore characters
	- •No spaces or other special characters.
- • **C++ is case-sensitive** 
	- •'x' and 'X' are considered different variables.

## C++ Uninitialized Variables

- Value of uninitialized variables is "undefined"
- Undefined means "anything goes"
- Can be a source of tricky bugs
- What is the output of the code below?

```
int main() {
    int a, b;
    cout << "The sum of "\lt a \lt " and "\lt b\lt " is:"\lt a+b\lt endl:
    return 0;
}
```
## Variable Assignment

• The values of variables can be initialized...

```
int myVariable = 0;
         -or-int myVariable;
myVariable = 0;
```
• ...or changed on the fly...

$$
int myVariable = 0;
$$
  

$$
myVariable = 5 + 2;
$$

## Variable Assignment

• ...or even be used to update the same variable!

```
int myVariable = 0;
myVariable = 5 + 2;myVariable = 10 - myVariable;
myVariable = myVariable==0;
```

```
C++ types in expressions
int i = 10;
double sum = 1/i;
```

```
What is printed by the above code? 
A. 0 
B. 0.1 
C. 1
```
D. None of the above

# What is git?

Git is a version control system (VCS). A VCS allows you to keep track of changes in a file (or groups of files) over time

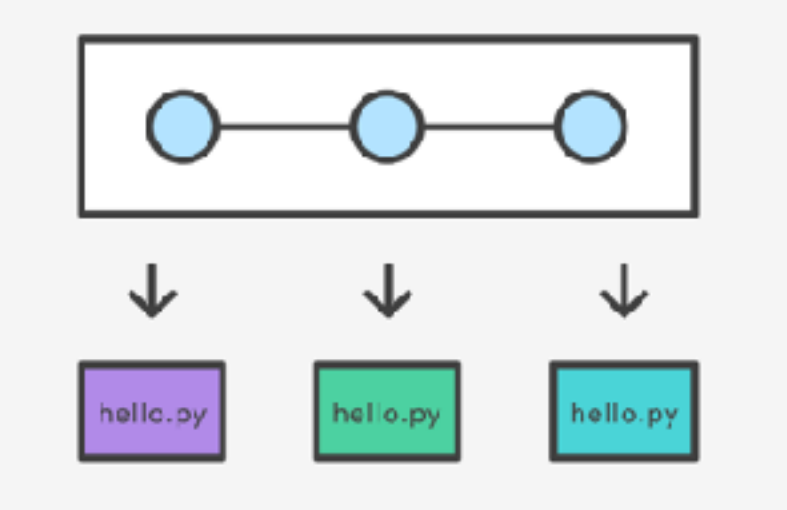

Git allows you to store code on different computers and keep all these different copies in sync

## Git Concepts

**repo** (short for repository): a place where all your code and its history is stored

Remote repo: A repo that exists on the web (in our case [github.com](http://github.com))

## In class demo

- **creating a repo on github.com**
- **adding collaborators to the repo**
- **adding files to the repo**
- **Updating files in a remote repo using a web browser**
- **Viewing the version history**

## Why are we learning git in this class?

- Collaborate
- Share code ownership
- Work on larger projects
- Provide feedback on work in progress
- Learn professional software development tools

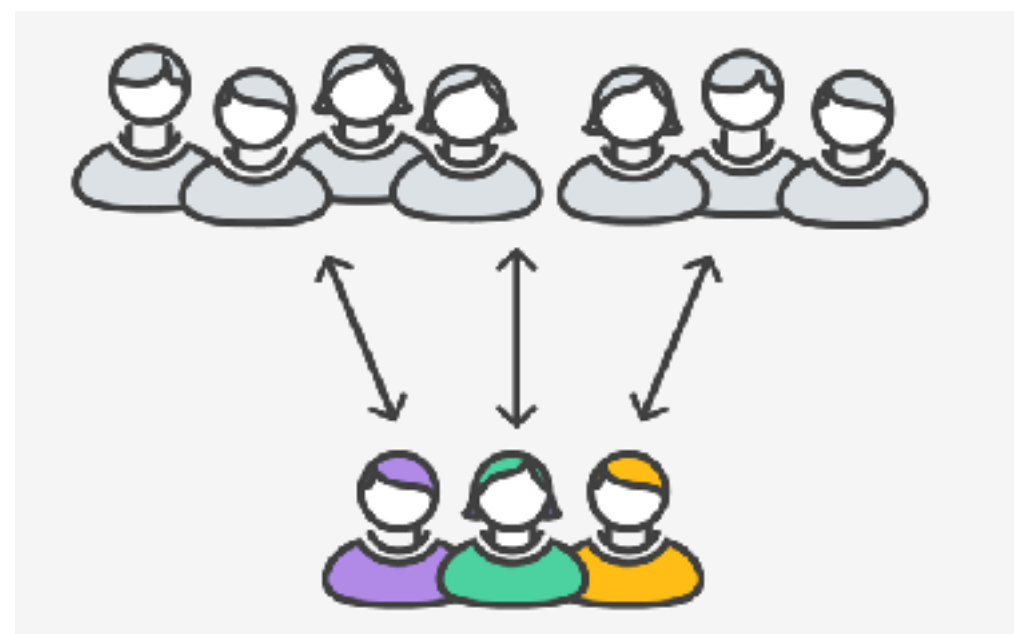

# Creating a repo on the cloud [\(www.github.com\)](http://www.github.com)

### Navigate to [www.github.com](http://www.github.com) and create a repo on the internet

### Create a new repository

A repository contains all the files for your project, including the revision history.

Owner

**Repository name**  $\frac{6}{11}$  ucsb-cs24-s18  $\star$ lab00\_jgaucho\_alily

Great repository names are short and memorable. Need inspiration? How about potential-lamp.

Description (optional)

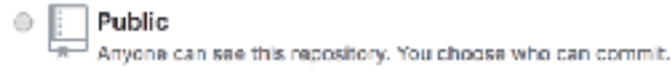

Private You choose who can see and commit to this repository.

### Initialize this repository with a README

This will let you immediately clone the repository to your computer. Skip this step if you're importing an existing repository.

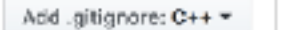

Add a license: None -G)

## **Remote repo**

### **Create repository**

## Next time

• Control Flow